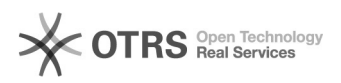

## Como configurar o SITEMAP?

21/05/2024 04:19:55

## **Imprimir artigo da FAQ**

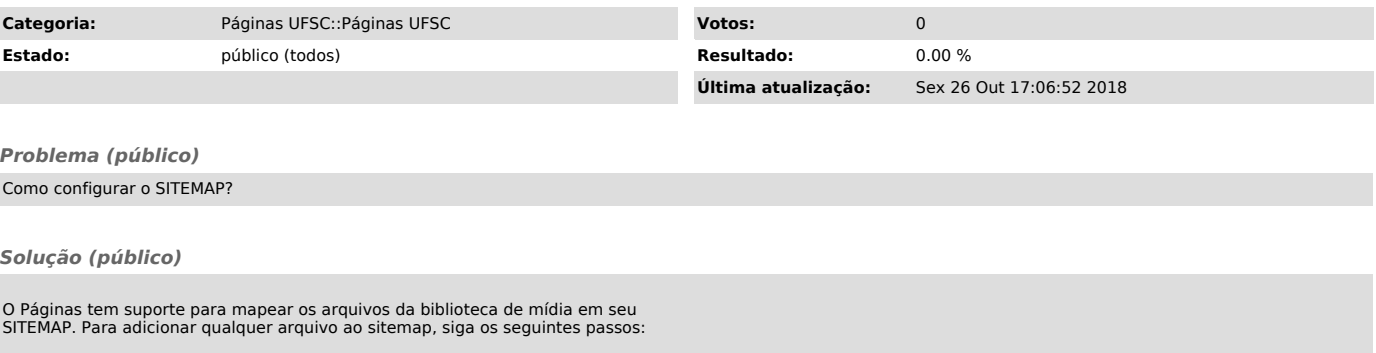

- No painel de administrador, no menu Opções UFSC, clique no submenu Indexação; - Selecione as extensões que você deseja adicionar ao sitemap e salve.